# APPLICATIONS OF MATLAB IN ENGINEERING

Yan-Fu Kuo Dept. of Bio-industrial Mechatronics Engineering National Taiwan University

#### Today:

- Introduction
- MATLAB as calculator
- Array operation

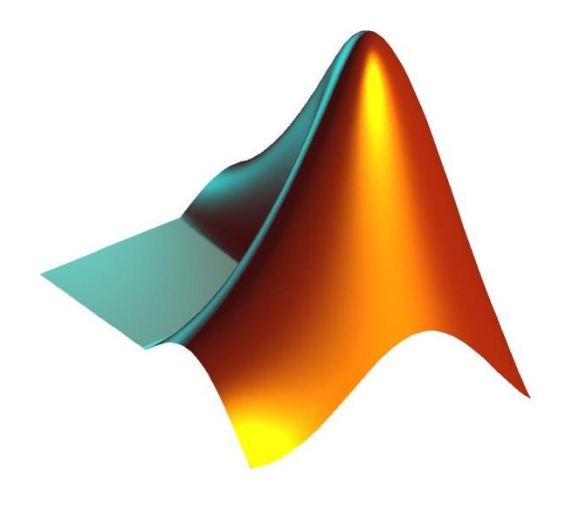

Fall 2015

Y.-F. Kuo

**2**

#### Ready to Launch?

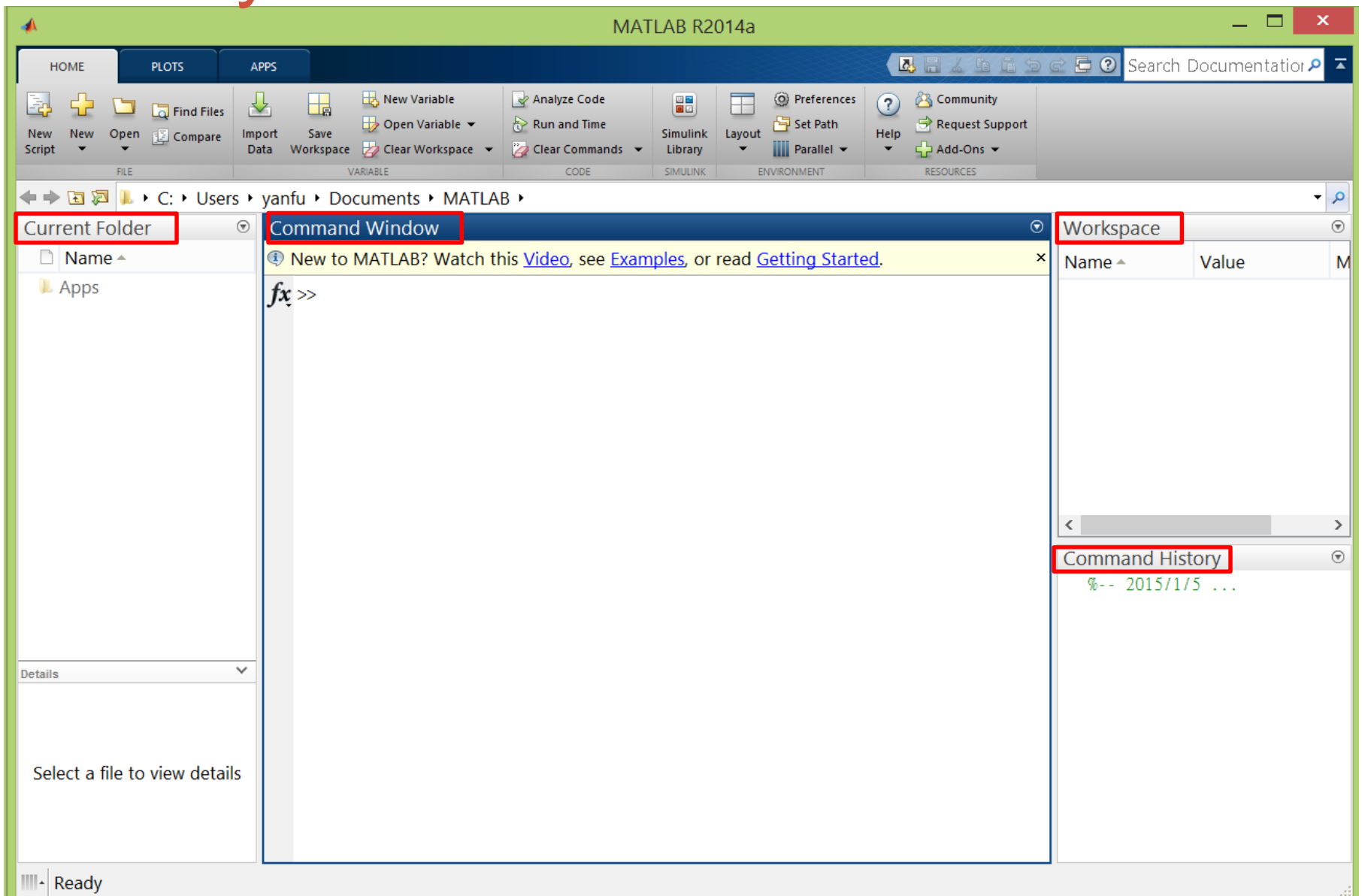

## MATLAB Programming Modes

- Command line (in command window)
- Scripts (.m files)

#### MATLAB as A Calculator

- Operators:  $+$   $*$  /  $\sim$
- Result is computed, and displayed as ans
- Precedence rules:
	- Left-to-right within a precedence group
	- Precedence groups are (highest first):
		- 1. Parenthesis ()
		- 2. Power (^)
		- 3. Multiplication and division (\*, /)
		- 4. Addition and subtraction (+, -)

#### **Exercise**

• Calculate:

$$
\cdot \cos\left(\sqrt{\frac{(1+2+3+4)^3}{5}}\right)
$$

- $sin(\sqrt{\pi}) + ln(tan(1))$
- 2 3.5×1.7
- $e^{\sin(10)}$
- Your best friend on-line help

#### Elementary Math Functions

• Function list:

<http://www.mathworks.com/help/matlab/functionlist.html>

- [Arithmetic](http://www.mathworks.com/help/matlab/arithmetic.html)
- [Trigonometry](http://www.mathworks.com/help/matlab/trigonometry.html)
- [Exponents and Logarithms](http://www.mathworks.com/help/matlab/exponents-and-logarithms.html)
- [Complex Numbers](http://www.mathworks.com/help/matlab/complex-numbers.html)
- [Cartesian Coordinate System Conversion](http://www.mathworks.com/help/matlab/cartesian-coordinate-system-conversion.html)

#### Embedding Functions

• Functions may be embedded into other functions,

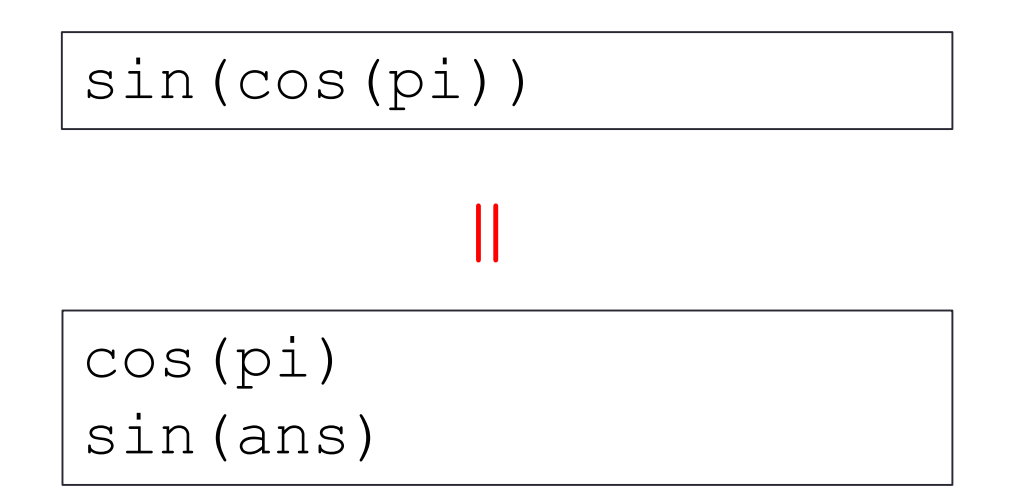

• Many lines of code can be condensed into one single command

#### Variables

- Variables do NOT need to be declared before assignment
- A single "equal" sign (=) is the assignment operator:

 $\gg$  LHS = RHS

 $>> A = 10$ 

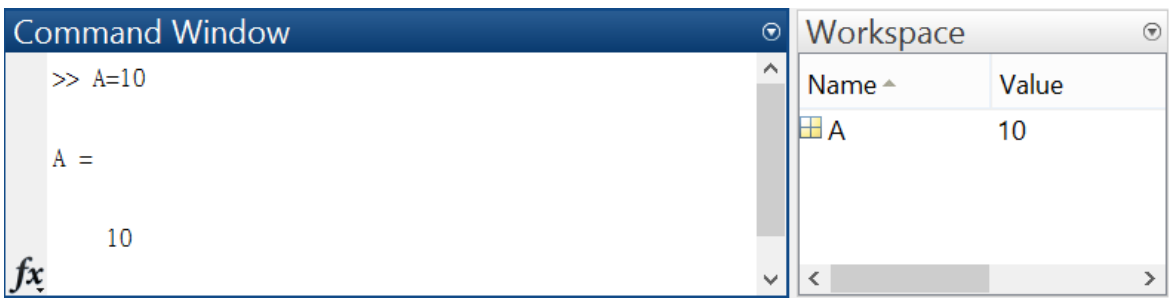

- 1. Upper case/lower case make difference?
- 2. Can variable names can begin with a number?

#### Numeric Variable (Data) Type

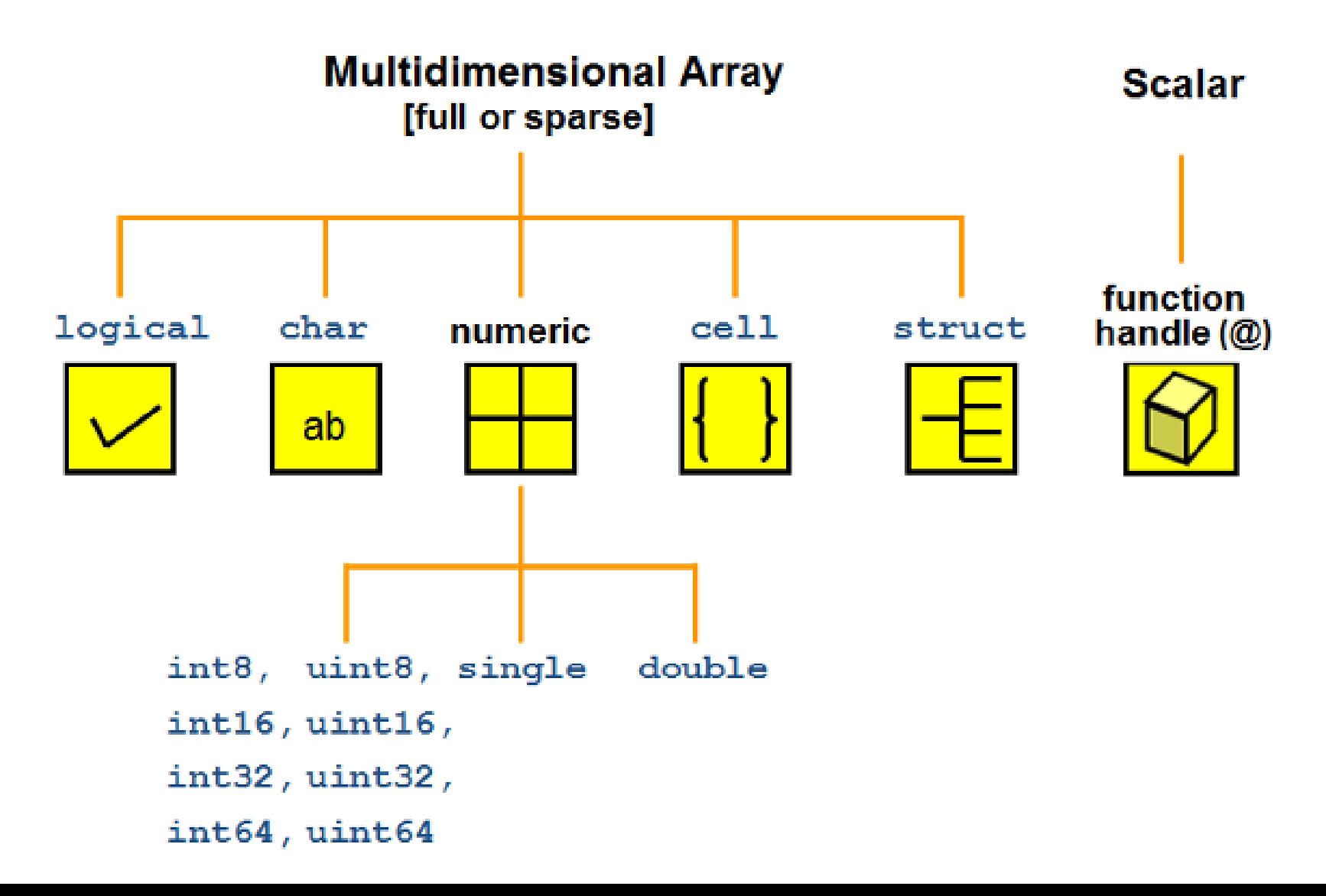

#### Special Variables and Constants

- ans
- $\cdot$  i,  $\cdot$ : complex number
- $\cdot$ Tnf:  $\infty$
- eps: 2.2204e-016
- NaN: not a number
- $\cdot$  pi:  $\pi$
- To list keywords:
	- >> iskeyword
- What's the answer from MATLAB after typing?
	- $>> x = 1/0$
	- $>> x = \log(0)$
	- $>> x = inf/inf$

## **MATLAB Calling Priority**

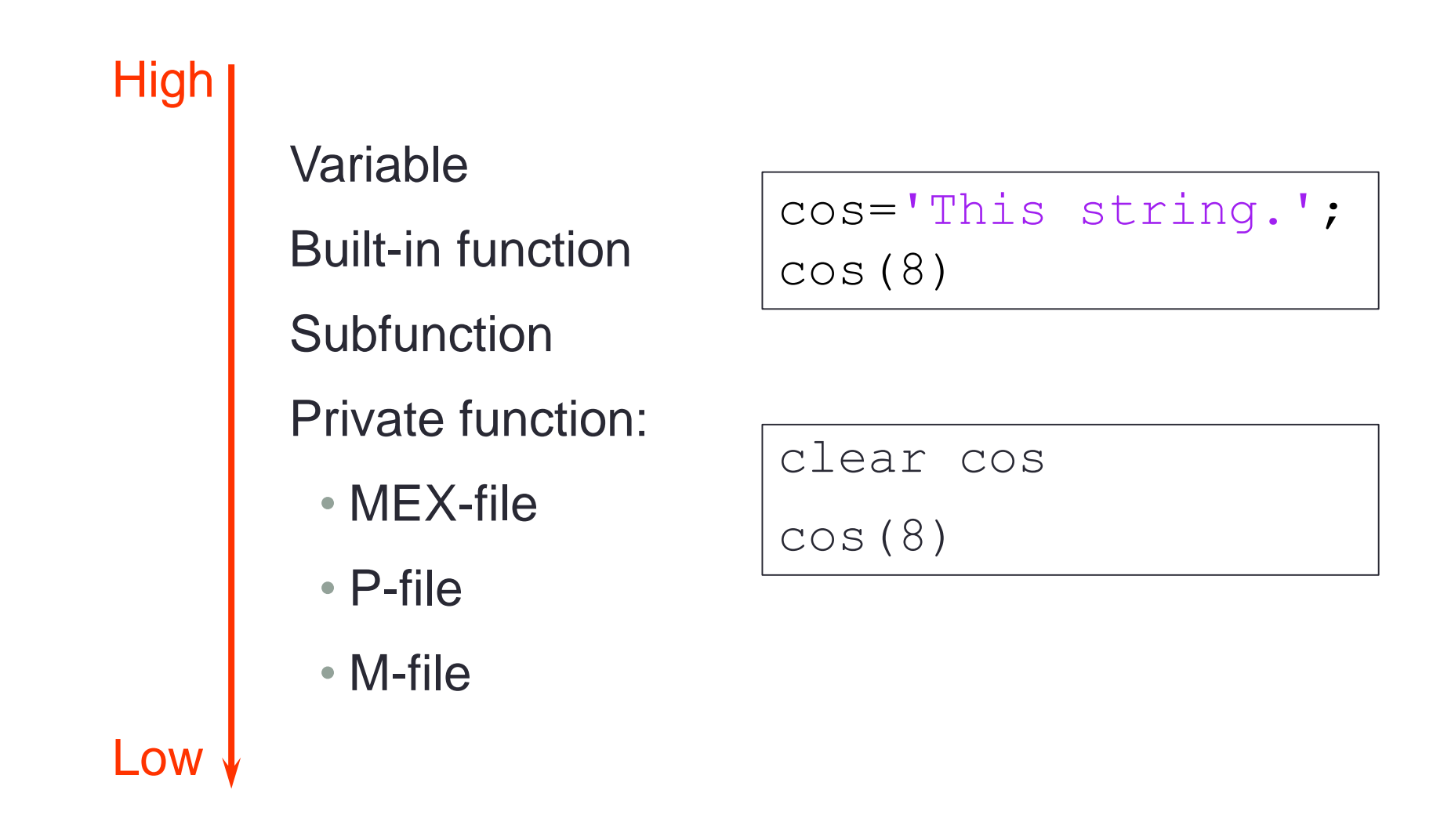

## Numeric Display "Format"

#### >> format long

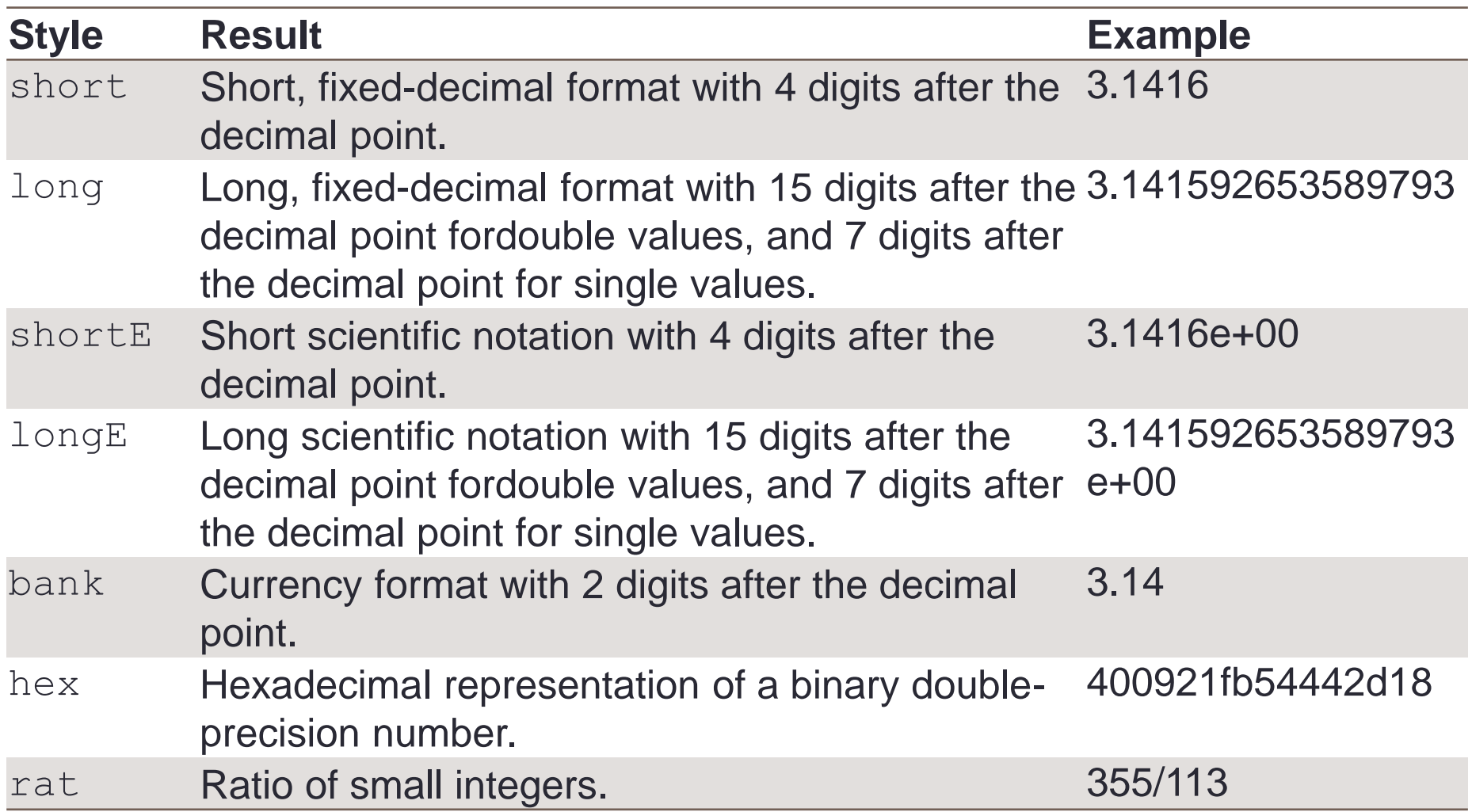

• Calculate:

$$
\frac{3}{13} + \frac{4}{14} + \frac{5}{15} =
$$

- 1. 232/273
- 2. 233/273
- 3. 131/275
- 4. 132/2730
- a. 0.84981384981682
- b. 0.84981484981683
- c. 0.84981584981684
- d. 0.84981684981685

#### Command Line Terminal

• Observe the difference between

 $\gg$  a = 10  $\gg b = 10;$ 

- ; at the end of a command suppresses output to the terminal
- ↑ display previous commands

#### Some Useful Functions

- clc: clear command window display
- clear: remove all variables in the workspace
- who: variables in the workspace
- whos: variable information of the workspace

## Array (Vector and Matrix)

• Row vector:

 $\gg$  a = [1 2 3 4]

• Column vector:

 $\Rightarrow$  b = [1; 2; 3; 4]

• Try:

 $\gg$  a<sup>\*</sup>b  $\gg$  b\*a

• Key in the following matrix in MATLAB:

$$
A = \begin{bmatrix} 1 & 21 & 6 \\ 5 & 17 & 9 \\ 31 & 2 & 7 \end{bmatrix}
$$

#### Array Indexing

• Select a certain subset of elements inside a matrix

$$
A = \begin{bmatrix} 1 & 21 & 6 \\ 5 & 17 & 9 \\ 31 & 2 & 7 \end{bmatrix}
$$

• What's the answer from MATLAB after typing?

>> A(8) >> A([1 3 5]) >> A([1 3; 1 3]) >> A(3,2) >> A([1 3], [1 3])

## Replacing Entries

• Change the following elements in the matrix:

$$
A = \begin{bmatrix} 1 & 21 & 6 \\ 5 & 17 & 9 \\ 31 & 2 & 7 \end{bmatrix} \longrightarrow \begin{bmatrix} 1 & 76 & 6 \\ 5 & 17 & 9 \\ 31 & 0 & 7 \end{bmatrix} \longrightarrow \begin{bmatrix} 1 & 0 & 0 \\ 5 & 0 & 0 \\ 31 & 0 & 7 \end{bmatrix}
$$

#### Colon Operator

- Want to create a long array:  $A = \begin{bmatrix} 1 & 2 & 3 & \dots & 100 \end{bmatrix}$
- Creates vectors or arrays, and specify for iterations
- Syntax:  $j:k$   $\Rightarrow$   $\boxed{j}$ ,  $j+1$ ,  $j+2$ , ...,  $j+m$ ]  $\exists :i:k \implies [j, j+i, j+2i, ..., j+m*1]$
- What's the answer from MATLAB after typing?

$$
\Rightarrow B = 1:5
$$

- $>>$  B = 1:2:5
- $>>$  B =  $[1:5; 2:3:15; -2:0.5:0]$
- >>  $str = 'a':2: 'z'$

#### Indexing Using Colon Operator

#### 1 0 0 1 0 0  $\blacksquare$  $A=$ 5 0 0 5 0 0 31 0 7

 $\cdot$  How do we delete a row or a column of  $A$ ?

• Exercise: try the expression

$$
\Rightarrow A(3, :)
$$

>> A(3,:) = []

## Array Concatenation

• Arrays can be formed through concatenation as long as the rectangular shape is preserved

**C** = **A**, **B**  
\n
$$
\begin{bmatrix}\n2 & 1 & 1 & 1 \\
3 & 2 & 3 & 4 \\
-2 & 2 & 2 & 2\n\end{bmatrix}\n= \n\begin{bmatrix}\n2 & 1 \\
3 & 2 \\
-2 & 2\n\end{bmatrix},\n\begin{bmatrix}\n1 & 1 \\
3 & 4 \\
2 & 2\n\end{bmatrix}
$$
\n(3,4) (3,2) (3,2)

• Create matrices A, B, C, and D and concatenate them into F:

$$
F = \begin{array}{c|ccccc} & 1 & 2 & 9 & 9 \\ & 3 & 4 & 9 & 9 \\ \hline C & 5 & 6 & 7 & 8 \\ \hline D & -2 & -1 & 0 & 1 \end{array}
$$
B

#### Array Manipulation

$$
A = \begin{bmatrix} 1 & 2 & 3 \\ 4 & 5 & 4 \\ 9 & 8 & 7 \end{bmatrix} \qquad B = \begin{bmatrix} 3 & 3 & 3 \\ 2 & 4 & 9 \\ 1 & 3 & 1 \end{bmatrix} \qquad a = 2
$$

- Operators on array:  $+$   $*$  /  $\land$  .
- Type the following command and observe the results:

>> x1=A+a >> y1=A+B

- >> x2=A/a >> y2=A\*B
- >> x3=A./a >> y3=A.\*B
- $>> x4=A^a$   $>> y4=A/B$
- >> x5=A.^a >> y5=A./B

 $>>$   $C=\overline{A}$ '

#### Array Manipulation

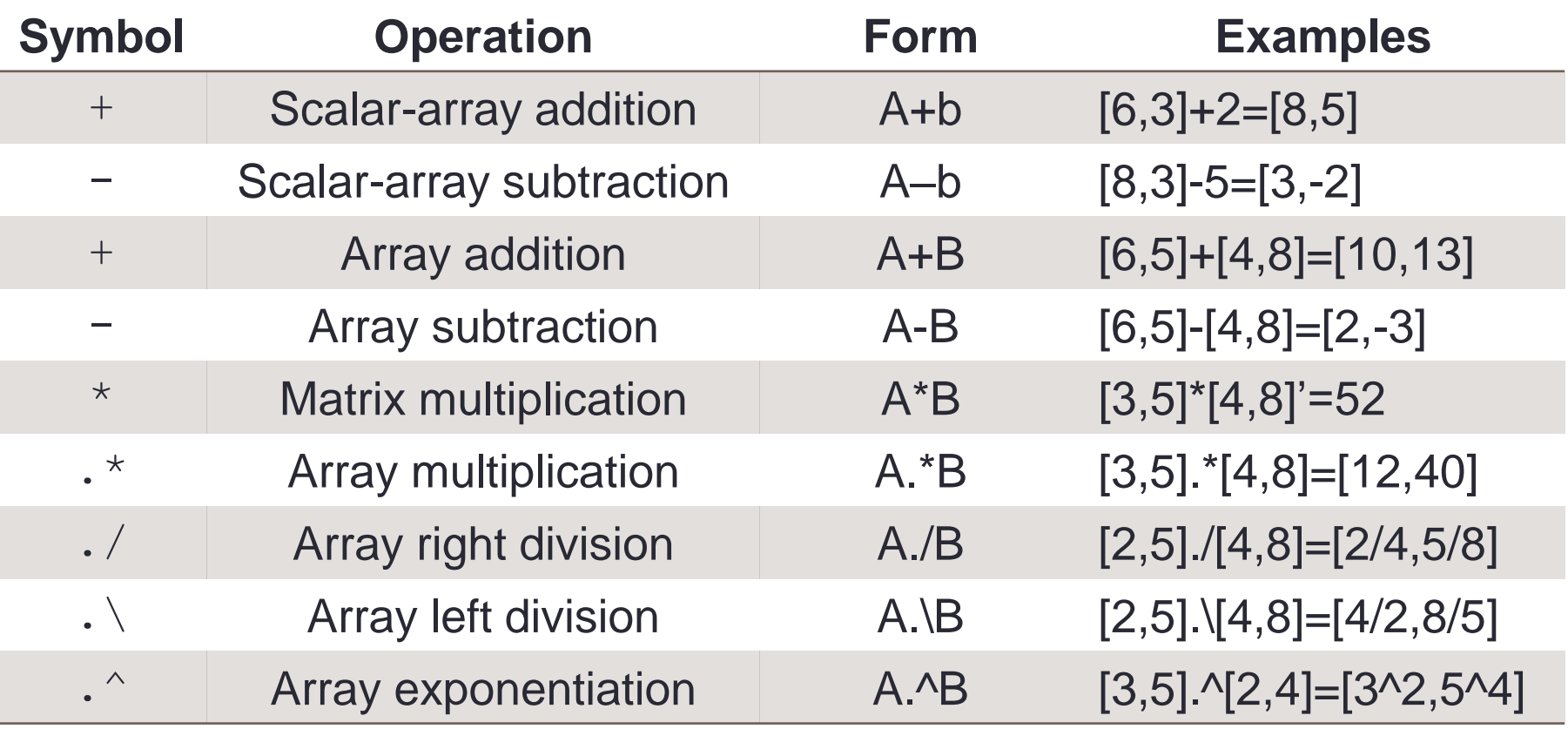

#### Some Special Matrix

- $\cdot$  eye (n): n×n identity matrix
- zeros  $(n1, n2)$ :  $n1\times n2$  zero matrix
- ones  $(n1, n2)$ : n1×n2 matrix with every entry as 1
- diag(): diagonal matrix

# Some Matrix Related Functions

$$
A = \begin{bmatrix} 1 & 2 & 3 \\ 0 & 5 & 6 \\ 7 & 0 & 9 \end{bmatrix}
$$

- Type the following command and observe the results:
	- $\Rightarrow$  max(A)  $\Rightarrow$  sort(A)
	- $\gg$  max(max((A))  $\gg$  sortrows(A)
	- $\gg$  min(A)  $\gg$  size(A)
	- $\Rightarrow$  sum(A)  $\Rightarrow$  length(A)

 $\gg$  mean(A)  $\gg$  find(A)

#### End of Class

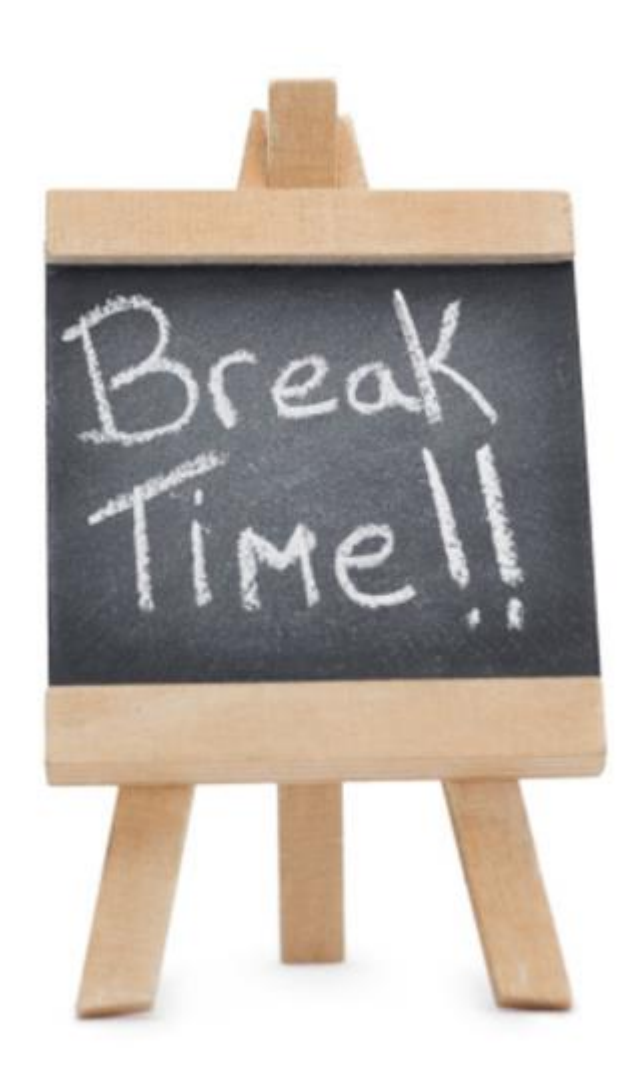